# SOW 17 29\_1\_2019

- Table format report
- Small UI

Add an option to Create a report in table format – relevant only for multi issues reports (single issue report - no change) "Table" report

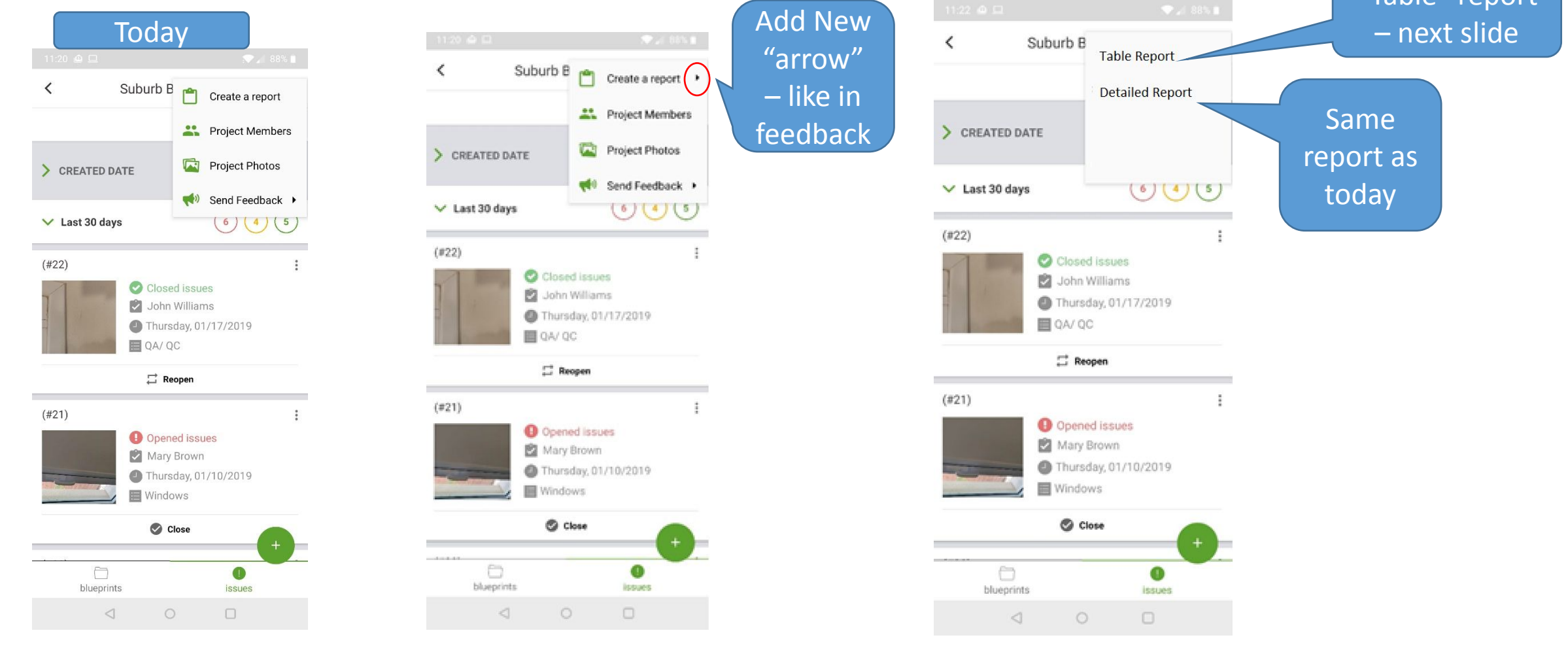

## Table Report from app

Heading like today (no change) but on Subject: Suburb B Project report same page

Report creator: Sam GC , Pulser Construction Ff

Date: 07/01/2019 at 9:08 AM

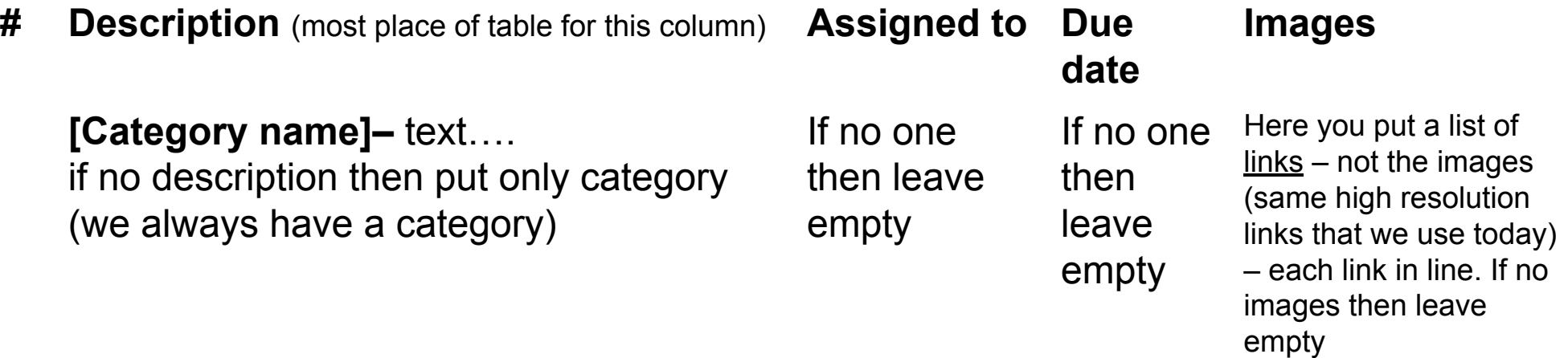

**Windows** – Please fix the right corner

**Doors –** not reaching floor

## Images should come in a separate page at the bottom of the table report

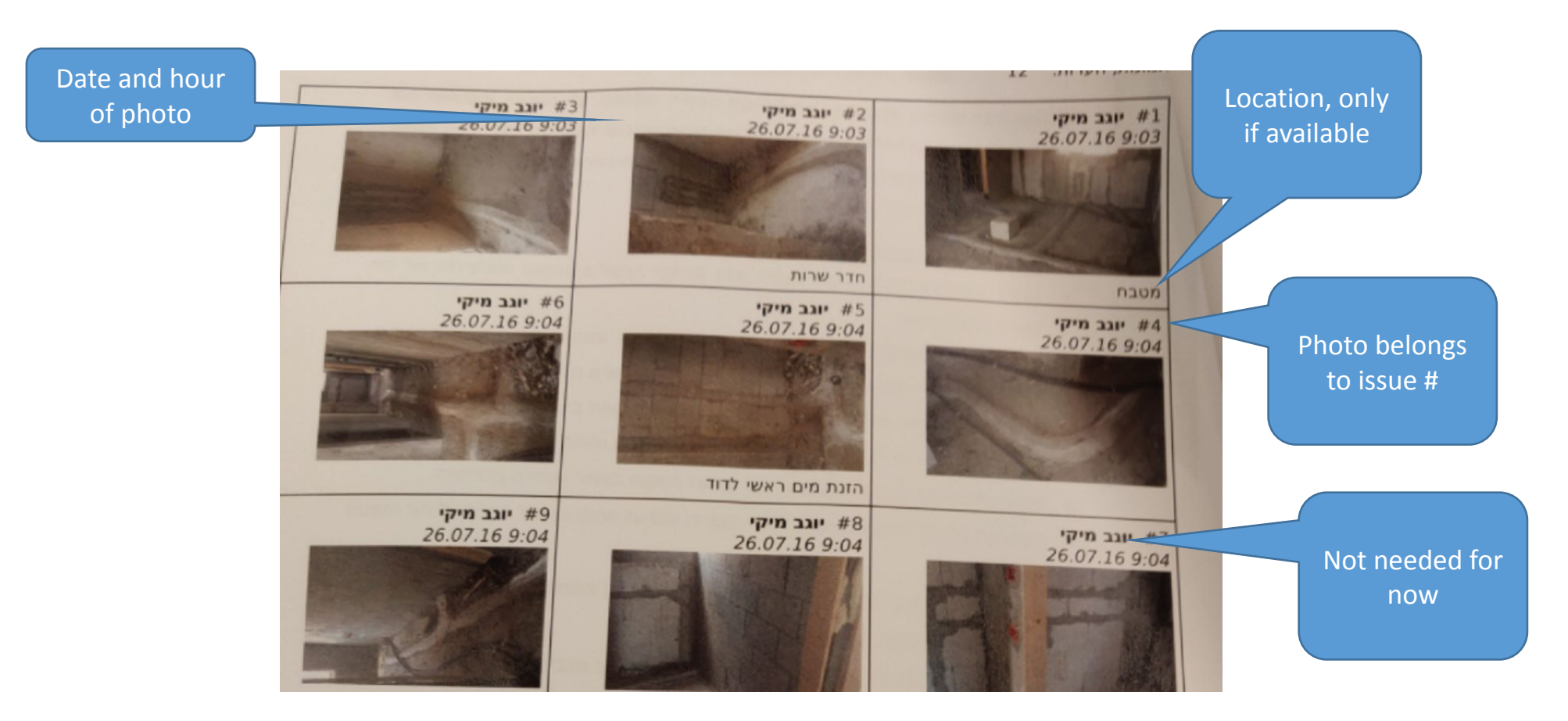

## Add Mixpanel event

- Table format TableReport
- Previous format DetailReport

### 1) Omit SMS permission (Android and iOS) and 2) make the below change in the place we use it

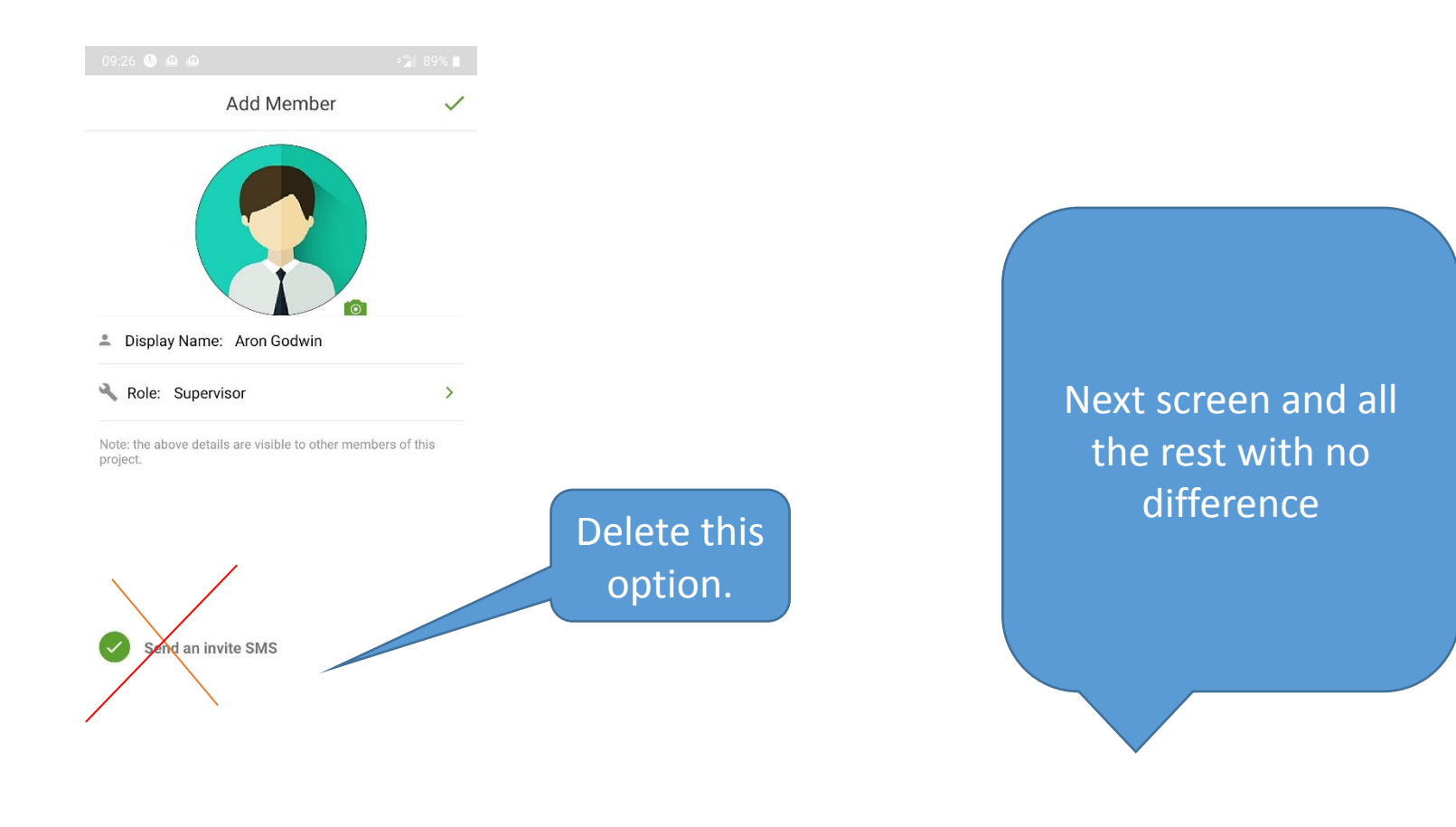

 $\circ$  $\lhd$  $\Box$ 

# השפעה בשח על תקציב Amount Cost השפעה בימים על זמנים Impact Schedule

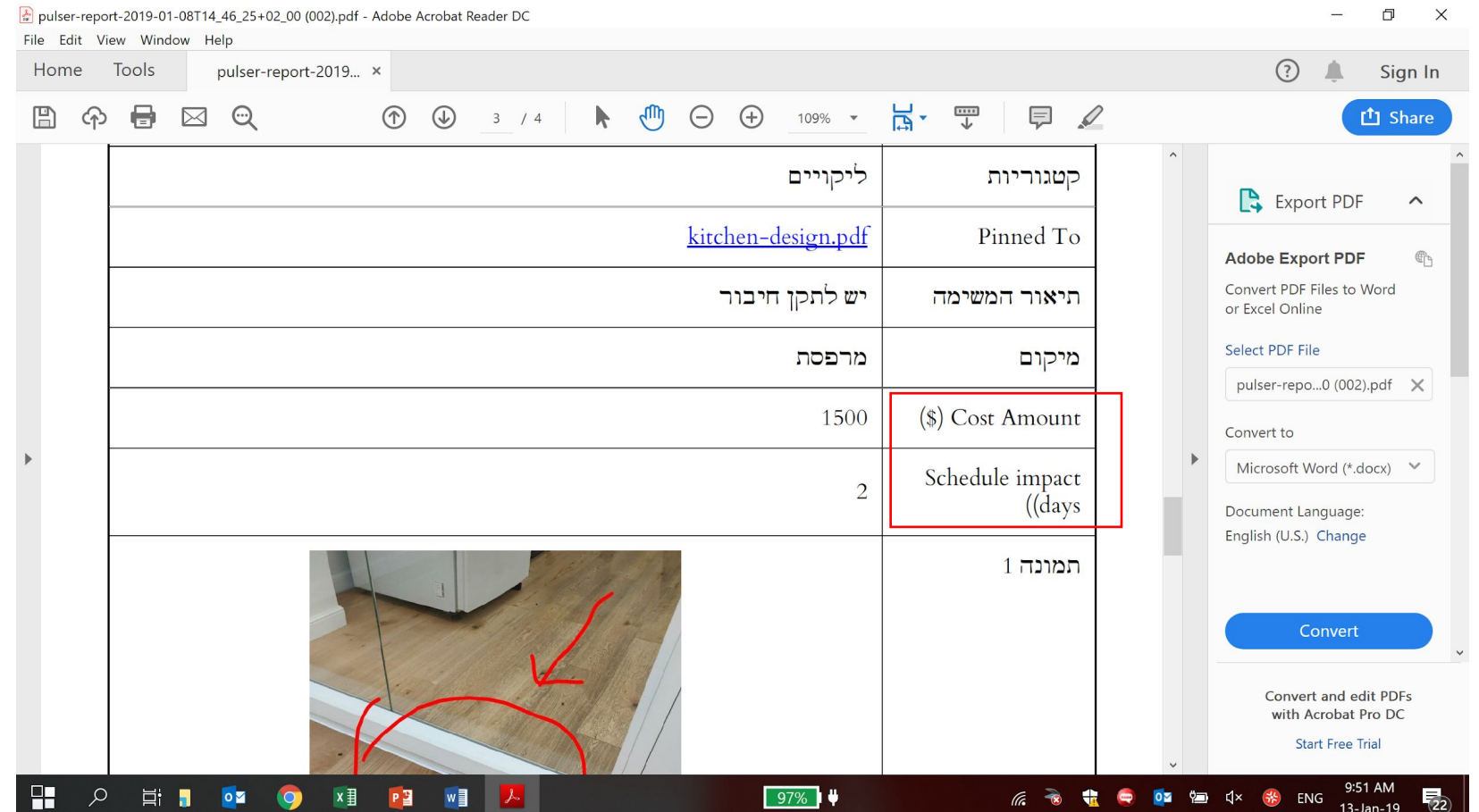

- Select blueprint from issue creation (Android) you select a file and then it opens – please make the more simple solution:
- 1) disable selection or
- 2) stop the selection process when a file is selected and change the blueprint name (currently it opens the file for annotations and when you finish operation nothing happens)

## Small UI

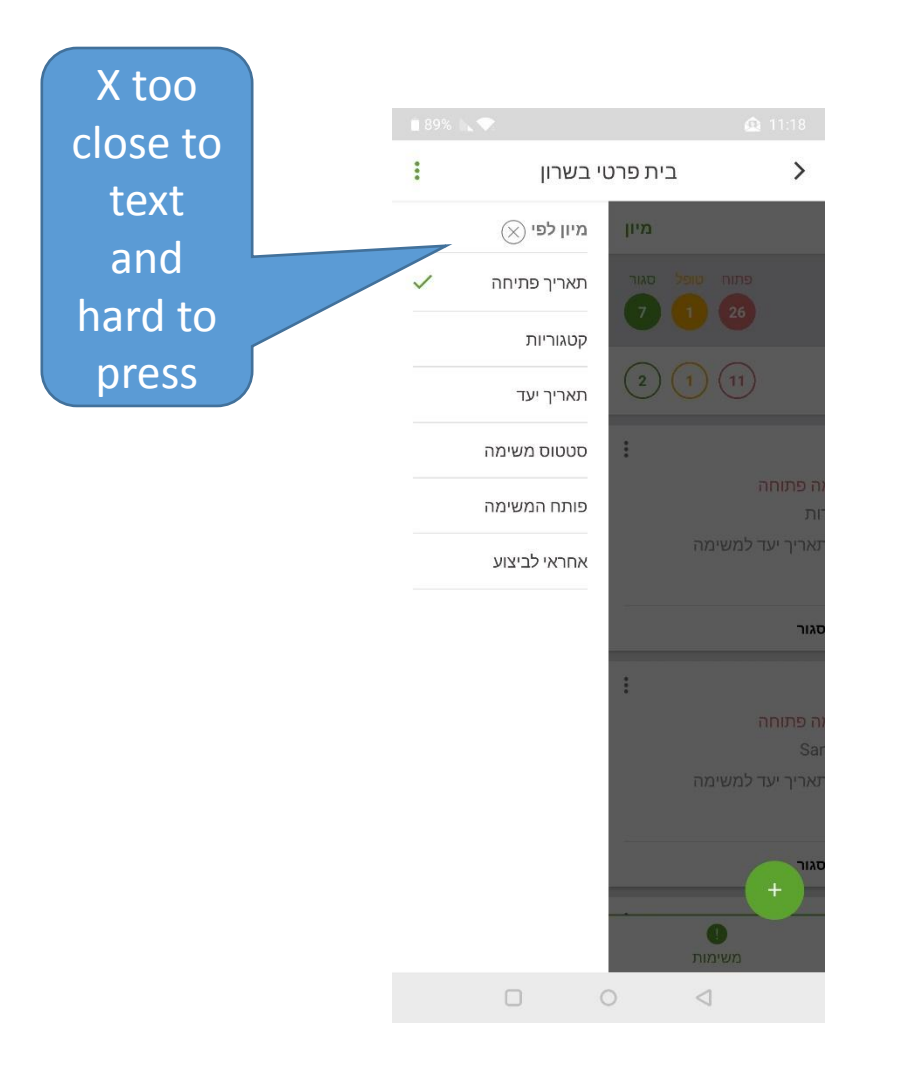

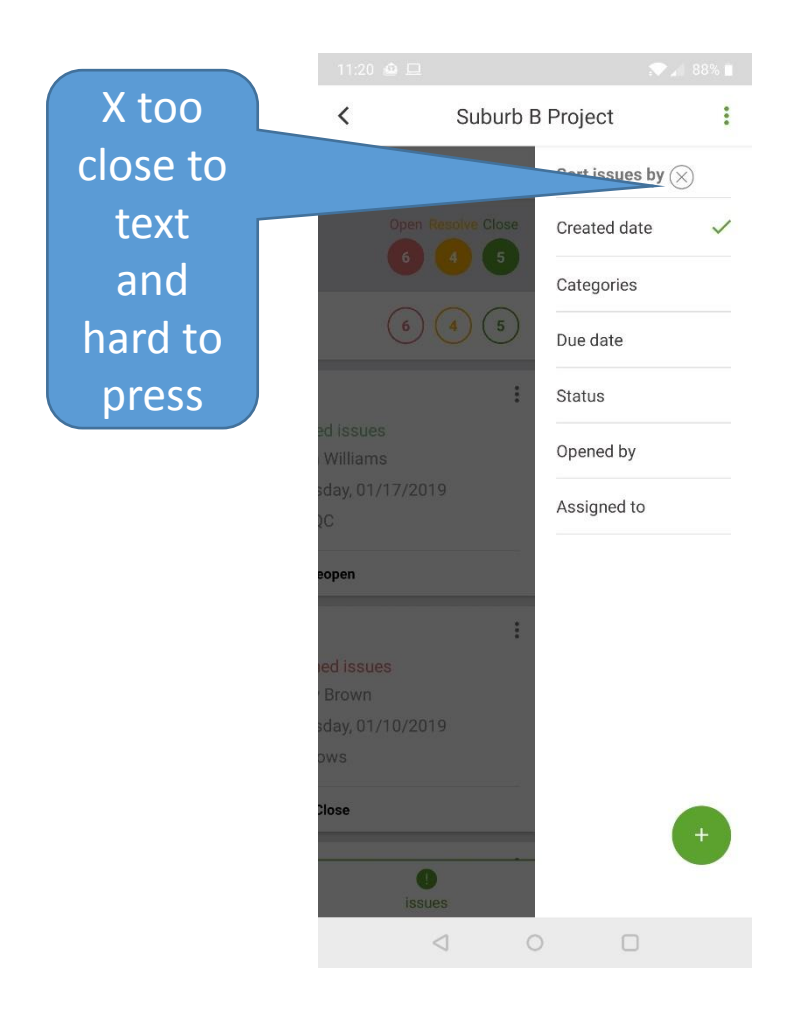

#### Ios crash – I installed app on iphone 5, created first project, took project photo and then app crashed. (then I opened app again and created project and no problem)

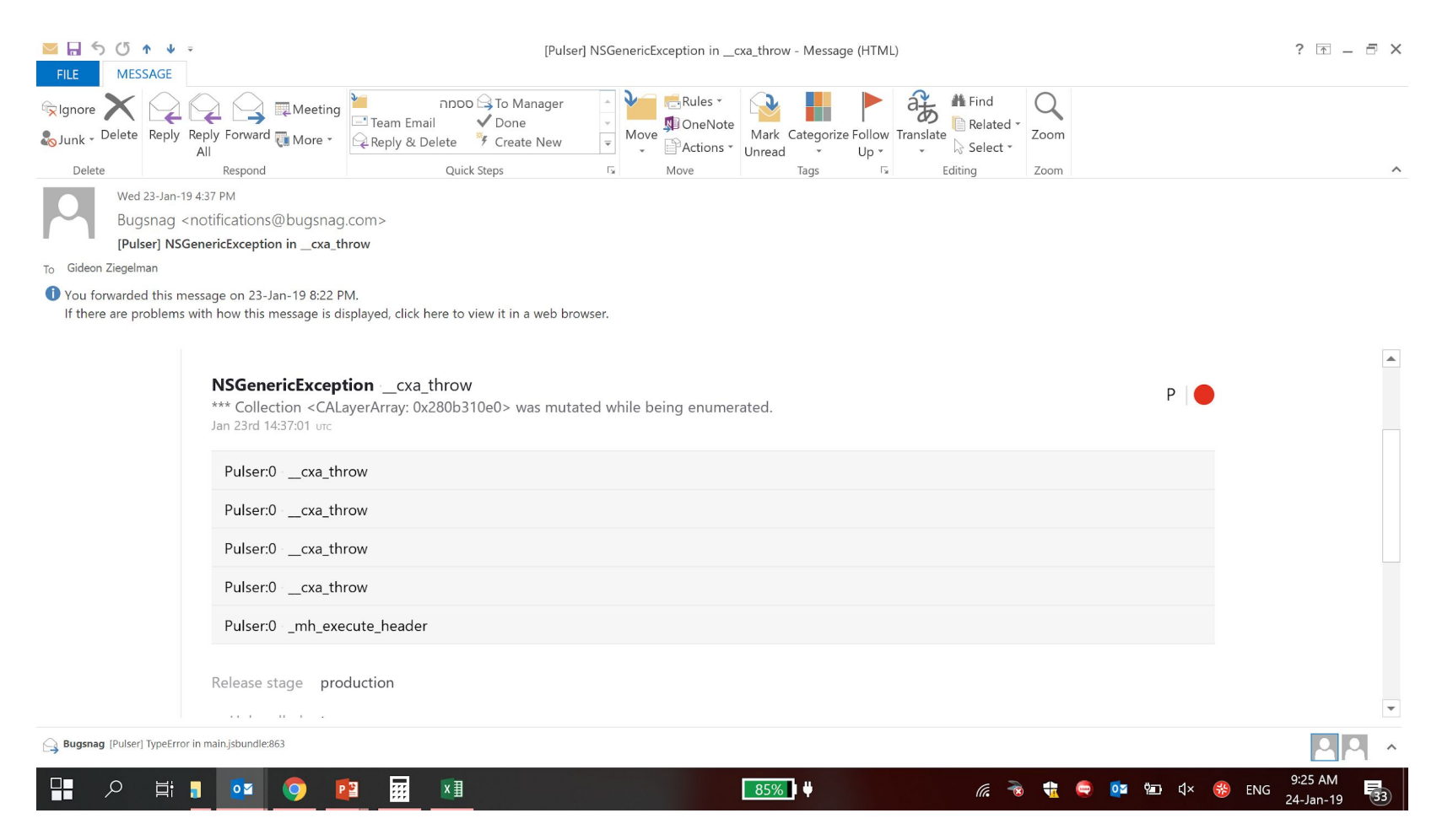

# Look into PDF we could not open (sent to Timur)